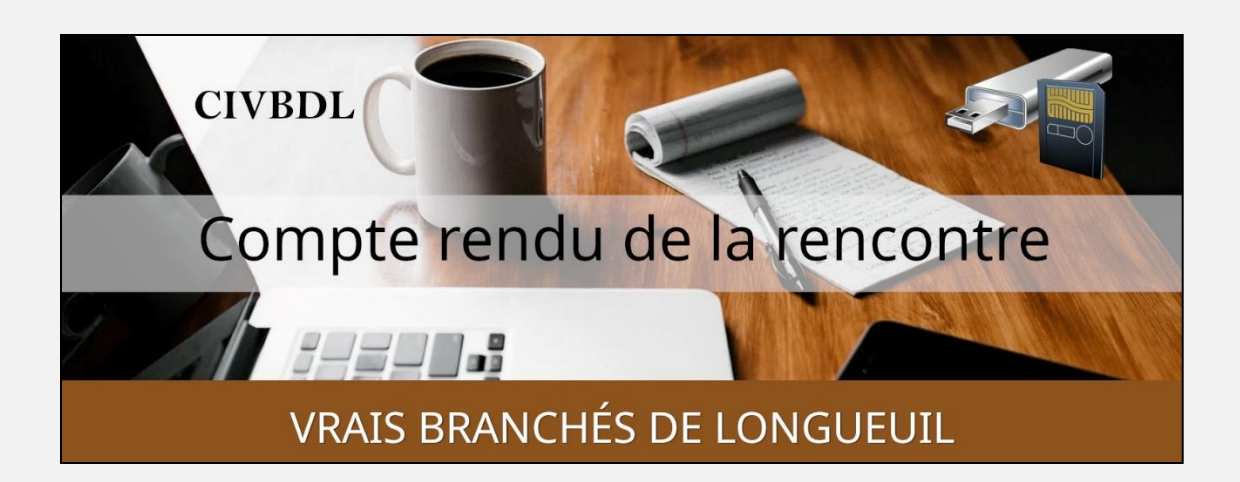

#### « C'est ensemble qu'on avance »

#### Table des matières

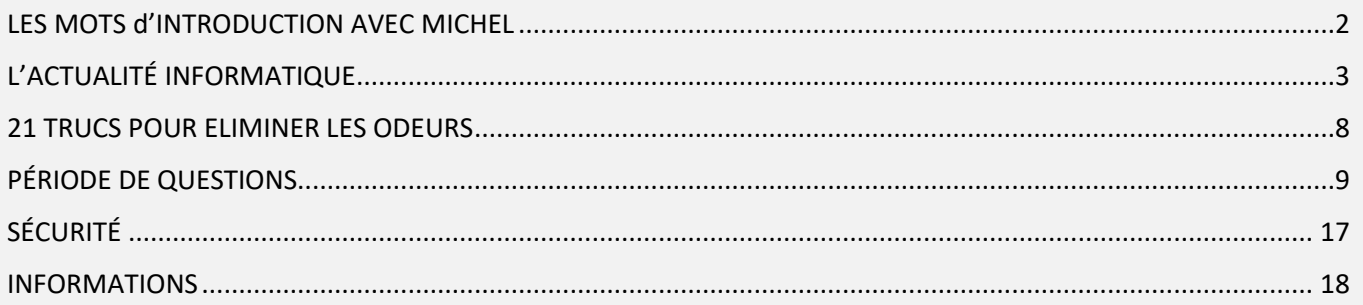

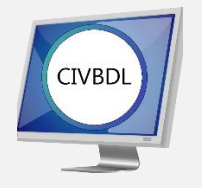

Mercredi 22 mars 2023

## 50 participants en Zoom

Un gros Merci

## LES MOTS d'INTRODUCTION AVEC MICHEL

<span id="page-1-0"></span>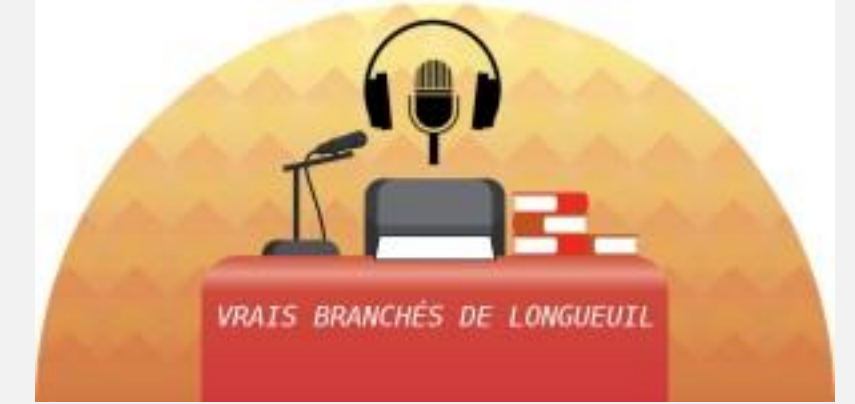

STATISTIQUES PRÉSENCES ZOOM SAISON HIVER 2023 JANVIER, FÉVRIER et MARS 2023 JANVIER  $2023 = 3$  RENCONTRES  $TOTAL = 182$  PARTICIPANTS FÉVRIER 2023 = 3 RENCONTRES TOTAL = 164 PARTICIPANTS  $MARS$  2023 = 3 RENCONTRES TOTAL = 149 PARTICIPANTS CUMULATIFS APRÈS 9 RENCONTRES : TOTAL = 495 PARTICIPANTS MOYENS PAR RENCONTRE = 55 PARTICIPANTS

# L'ACTUALITÉ INFORMATIQUE

<span id="page-2-0"></span>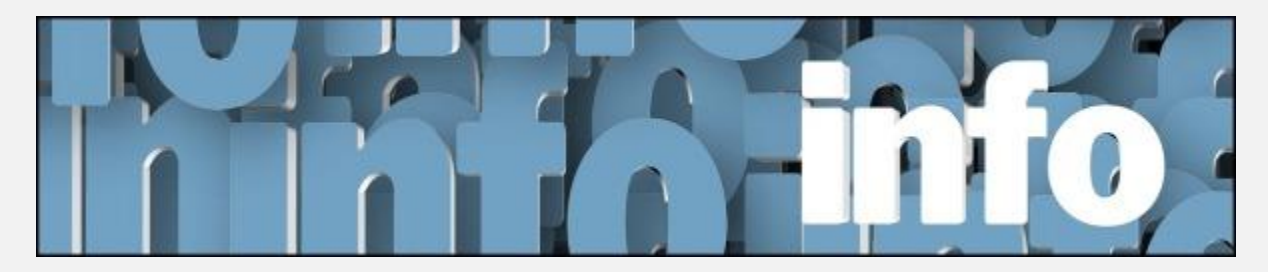

Avec *Michel Cloutier* et *Denis Théorêt*

[L'ACTUALITÉ INFORMATIQUE](https://vbdl.wordpress.com/archive-de-lactualite/)

[NOS RECHERCHES WEB](https://civbdlplus.wordpress.com/nos-recherches-2022-2/)

**Q : Marie-Claire Legault** Est-ce que Microsoft Copilot est une application gratuite?

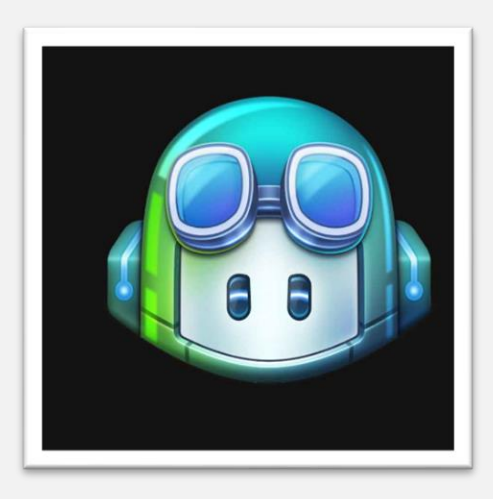

**R : Denis Théorêt** C'est un outil inclus dans Microsoft 365.

[NDLR] Titre de Microsoft :

« Microsoft Copilot, l'outil qui va bouleverser Word, Excel et PowerPoint votre copilote au travail »

#### **Lien de Microsoft : [Présentation du copilote Microsoft 365 |](https://www.microsoft.com/en-us/microsoft-365/blog/2023/03/16/introducing-microsoft-365-copilot-a-whole-new-way-to-work/)  [Blogue Microsoft 365](https://www.microsoft.com/en-us/microsoft-365/blog/2023/03/16/introducing-microsoft-365-copilot-a-whole-new-way-to-work/)**

Après avoir intégré l'intelligence artificielle d'OpenAI à Bing, Microsoft va l'ajouter à Word, Excel, PowerPoint, Outlook, Teams et OneNote.

Microsoft Copilot est le nom d'un nouvel agent conversationnel capable de manipuler des fichiers et de créer du contenu.

- **Q : Réjane Assaf** Lorsqu'on parle d'IA, est-ce que ça veut dite qu'on va devoir apprendre encore?
- **R : Michel Cloutier** C'est la technologie qui progresse… l'humain doit et devra s'adapter aux avancés. Une chose certaine : l'IA fait déjà partie de nos vies.

### **[NDLR] selon l'UNESCO :**

« L'éducation tout au long de la vie est une construction continue de la personne humaine, de son savoir et de ses aptitudes, mais aussi de sa faculté de jugement et d'action ».

#### (UNESCO, 1996)

« Chaque personne, à chaque étape de sa vie, devrait avoir la possibilité d'apprendre tout au long de sa vie afin d'acquérir les connaissances et les compétences nécessaires pour réaliser leurs aspirations et contribuer à leurs sociétés ».

(UNESCO, 2015)

« Face aux enjeux et aux défis mondiaux de l'éducation, l'apprentissage tout au long de la vie, « du berceau au tombeau », est une philosophie, un cadre de pensée et un principe d'organisation de toutes les formes d'éducation, basé sur des valeurs humanistes et démocratiques d'inclusion et d'émancipation ; il a un caractère global et fait partie intégrante de la vision d'une société fondée sur le savoir ».

(UNESCO, 2009)

Selon ChatGPT et mon Prompt :

Question-MC : « La vie et l'apprentissage continuent des humains en 175 mots »

Réponse-ChatGPT : « La vie est un processus d'apprentissage continu pour les êtres humains.

Nous sommes constamment confrontés à de nouveaux défis, expériences et situations qui nécessitent une adaptation et un apprentissage constants.

L'apprentissage peut prendre de nombreuses formes, y compris l'apprentissage formel et informel.

Les humains ont la capacité d'apprendre tout au long de leur vie, grâce à leur cerveau plastique\* et leur capacité à créer de nouvelles connexions neuronales.

L'apprentissage continu est essentiel pour la croissance personnelle et professionnelle, ainsi que pour s'adapter à un monde en constante évolution.

Les individus et les organisations qui valorisent l'apprentissage

continu peuvent améliorer leur bien-être, leur qualité de vie et leur performance globale. »

\*Qu'est-ce que la plasticité cérébrale ? La plasticité cérébrale, aussi appelée plasticité neuronale ou neuroplasticité, est la capacité de nos neurones à se modifier et à se remodeler tout au long de notre vie.

Quand on vit de nouvelles expériences, de nouvelles connexions se créent entre nos neurones formant ainsi de nouveaux réseaux

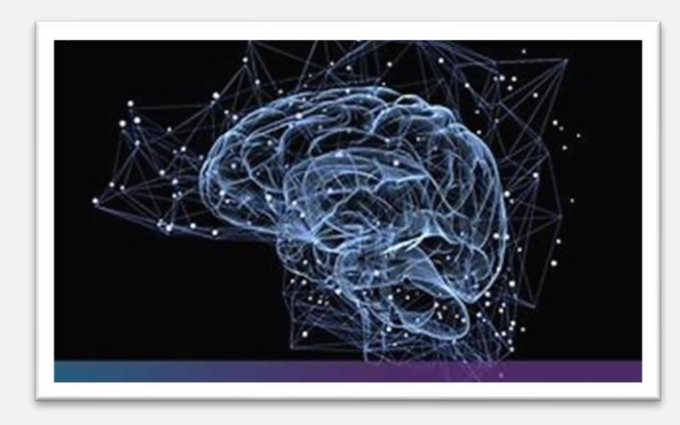

**Denis Théorêt** Si on compare Windows XP à Windows 10 et 11, c'est là qu'on constate le progrès.

C'est vrai que ça va vite, mais on doit apprendre les nouveautés et les différences et s'adapter.

**Q : Alain Thériault** Avec une tablette Apple, est-il possible de changer la police d'écriture et sa couleur ?

[NDLR] Consulter votre manuel d'utilisateur, sur le site d'Apple.

Chaque modèle a ses particularités.

Modifier l'apparence du texte dans Pages sur iPad

D'une façon générale : Vous pouvez modifier l'apparence du texte en modifiant sa police, sa taille ou sa couleur, ou en ajoutant une

mise en forme en gras, en italique ou autre. Vous pouvez également remplir le texte avec des dégradés ou des images, ou ajouter un contour.

Pour surligner du texte, vous pouvez ajouter de la couleur derrière celui-ci.

### [GUIDE D'UTILISATION DU IPAD](https://support.apple.com/fr-ca/guide/ipad/ipadf3dbb83f/ipados)

## [INTRODUCTION À PAGES SUR IPAD](https://support.apple.com/fr-ca/guide/pages-ipad/tane9d8593b0/ipados)

**Q : Jacques Paquet** Comment fait-on pour faire une sauvegarde d'ordinateur ?

**Denis Théorêt** De quel genre de sauvegarde s'agit-il ?

S'il s'agit d'une image système, on ne recommande pas de le faire soi-même si on n'est pas habile à le faire.

Il pourrait s'en suivre des problèmes.

Cependant si l,on parle sauvegarde de fichiers ; vous n'avez qu'à faire du Copier / Coller.

**S : Michel Cloutier** Suggère qu'on devrait toujours sauvegarder nos fichiers à deux endroits ; dans un nuage et sur un disque dur externe ou clé USB.

Avec un nuage, on y a accès, peu importe où on est, pourvu qu'on ait accès à un ordinateur et l'internet.

[SAUVEGARDER VOTRE PC AVEC L'HISTORIQUE DES FICHIERS](https://support.microsoft.com/fr-fr/windows/sauvegarde-et-restauration-dans-windows-352091d2-bb9d-3ea3-ed18-52ef2b88cbef#:~:text=Sauvegarder%20votre%20PC%20avec%20l)

- **Q : Jacques Paquet** Demande s'il est possible qu'on fasse une démonstration prochainement.
- **R : Denis Théorêt** C'est très simple, vous branchez une clé ou un disque dur externe. Vous Copiez vos fichiers et les collez dans un dossier sur le disque dur externe ou la clé mémoire.
- **S : Marie-Claire Legault** *Il est préférable de ne pas faire Couper* et Coller, car s'il arrive un problème, vous risquez de perdre vos fichiers. Donc Copiez et Collez, et par la suite si vous le désirez supprimez les fichiers.
- **[NDLR] Titre : « Quelle est la meilleure façon de sauvegarder mon ordinateur »**

**Lien pour voir archives de notre site Web :**

*[quelle-est-la-meilleure-facon-de-sauvegarder-mon-ordinateur.pdf](https://civbdlplus.files.wordpress.com/2023/03/quelle-est-la-meilleure-facon-de-sauvegarder-mon-ordinateur.pdf)  [\(wordpress.com\)](https://civbdlplus.files.wordpress.com/2023/03/quelle-est-la-meilleure-facon-de-sauvegarder-mon-ordinateur.pdf)*

## <span id="page-7-0"></span>[21 TRUCS POUR ELIMINER LES ODEURS](https://vbdl.files.wordpress.com/2023/03/21-trucs-pour-eliminer-les-mauvaises-odeurs.pdf)

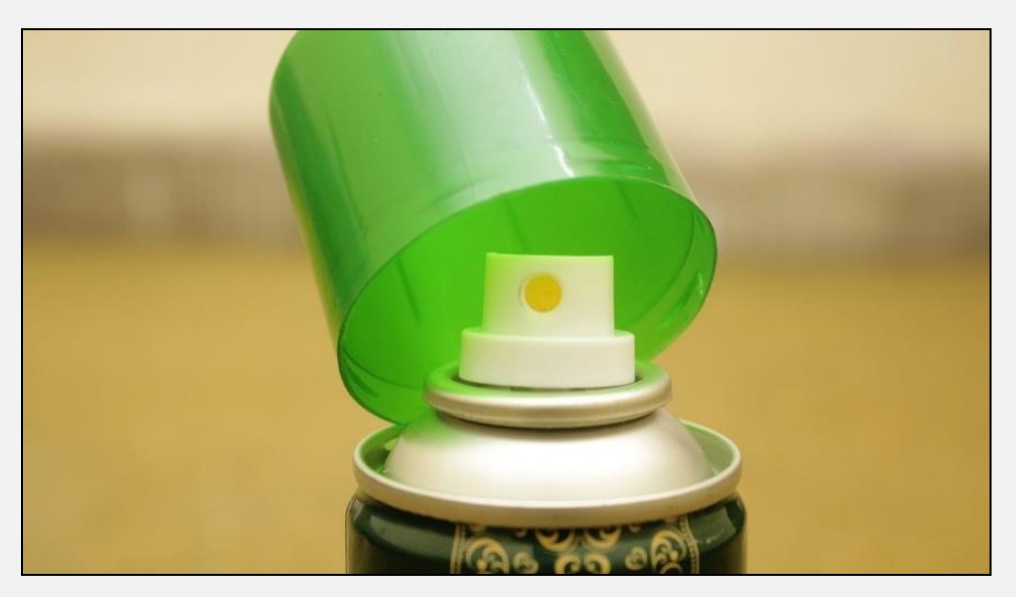

Avec **Marie-Claire Legault**

[LIEN POUR LE PDF ICI](https://vbdl.files.wordpress.com/2023/03/21-trucs-pour-eliminer-les-mauvaises-odeurs.pdf)

# PÉRIODE DE QUESTIONS

<span id="page-8-0"></span>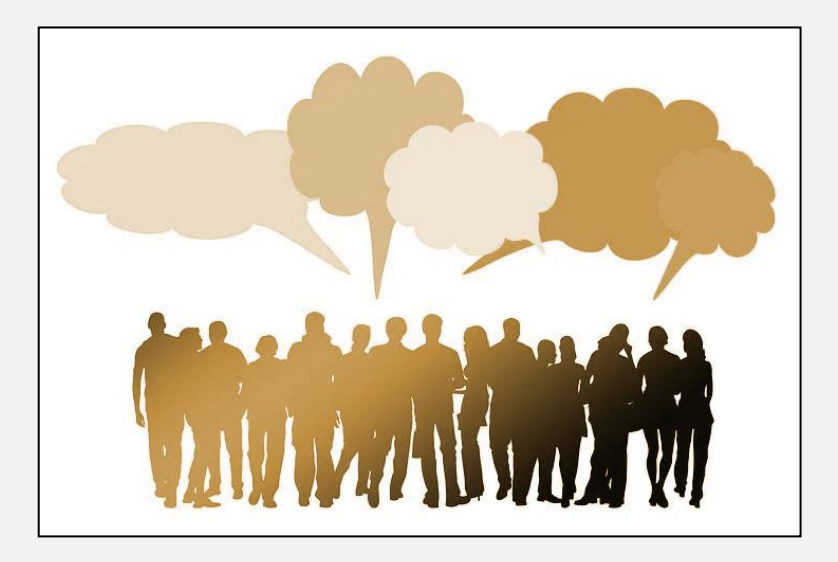

- **Q Micheline Comeau** Désire savoir s'il est possible d'exporter ses contacts, et comment ?
- **R : Marie-Claire Legault** Dans la barre de recherche a inscrit Contacts …
- **S : Michel Cloutier** Vous pouvez aussi les copier sur une clé USB ou ailleurs dans un autre dossier et le nuage.

Une option : utiliser un câble USB du port votre ordi, votre cellulaire ou tablette, ou par Wi-Fi, pour transférer directement la liste de vos contacts.

**R : Denis Théorêt** Mais s'il s'agit de la Messagerie Outlook.com, vous affichez les Contacts. Outlook

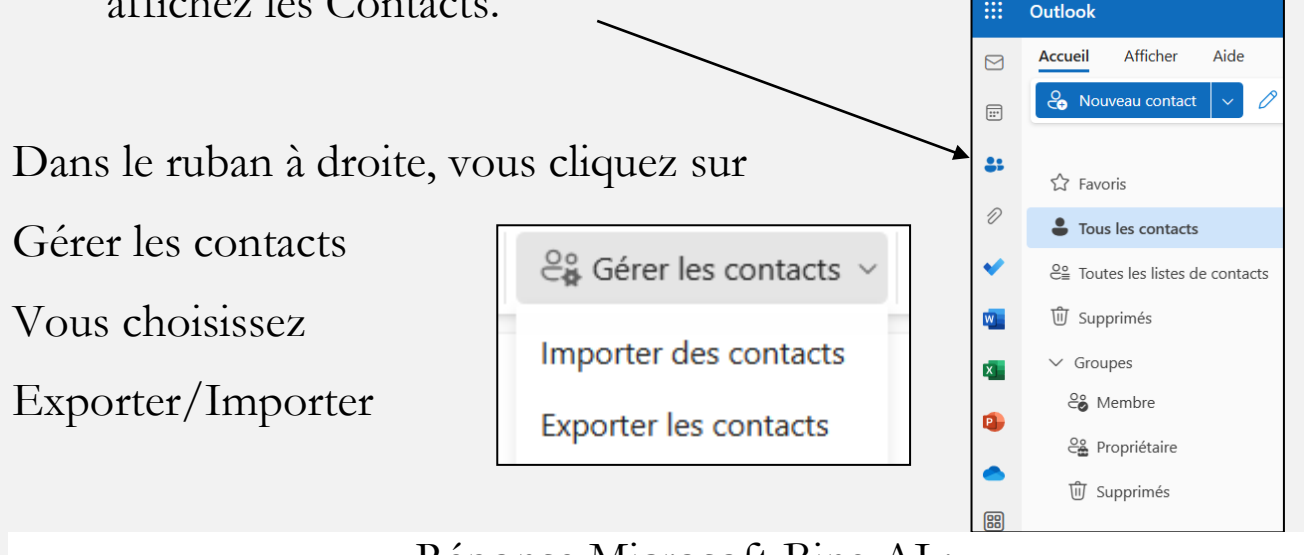

Réponse Microsoft Bing AI :

La réponse dépend de l'application que vous utilisez pour gérer vos contacts sur votre ordinateur. Voici quelques options possibles :

Si vous utilisez l'application Contacts de Windows, vous pouvez exporter vos contacts vers une clé USB en allant dans Fichier ->

Exporter -> Archive contacts.

Sélectionnez votre clé dans emplacement puis enregistrer.

Si vous utilisez Outlook, vous pouvez exporter vos contacts vers une clé USB en allant dans Fichier -> Ouvrir et exporter -> Importer/exporter.

Sélectionnez Exporter vers un fichier, puis Fichier de données Outlook (.pst).

Choisissez le dossier Contacts que vous voulez exporter, puis sélectionnez votre clé dans emplacement puis Terminer.

S : Tutoriel de Microsoft :

Lien Support Microsoft pour lire tout le tutoriel :

**[Exporter des contacts à partir d'Outlook](https://support.microsoft.com/fr-fr/office/exporter-des-contacts-%c3%a0-partir-d-outlook-10f09abd-643c-4495-bb80-543714eca73f) - Support [Microsoft](https://support.microsoft.com/fr-fr/office/exporter-des-contacts-%c3%a0-partir-d-outlook-10f09abd-643c-4495-bb80-543714eca73f)**

Exporter des contacts à partir d'Outlook

Outlook pour Microsoft 365 Outlook 2021 Outlook 2019 Outlook 2016 Outlook 2013 Outlook Web App pour Office 365 Office pour les entreprises Microsoft 365 Admin Outlook.com Nouveau Outlook pour Windows Outlook sur le web pour Exchange Server 2016

Lorsque vous exportez vos contacts à partir d'Outlook, une copie de vos contacts est enregistrée dans un fichier CSV ou un fichier d'un autre type.

Vous pouvez ensuite utiliser ce fichier pour importer vos contacts dans un autre compte de courrier.

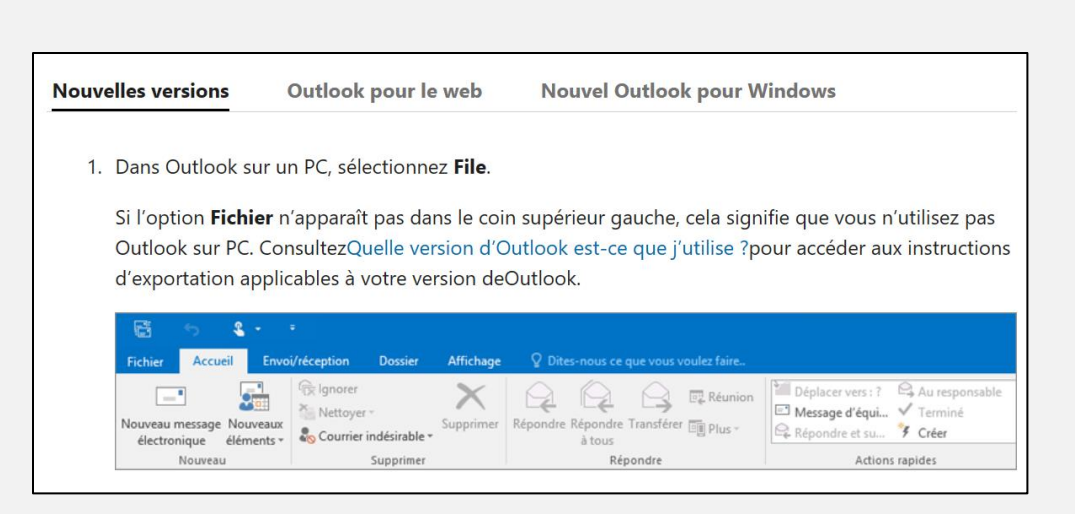

Si vous utilisez Google Contacts, vous pouvez exporter vos contacts vers une clé USB en allant sur le site web de Google Contacts.

Cochez la case à côté des contacts que vous voulez exporter, puis cliquez sur Exporter.

Choisissez le format de fichier que vous préférez, puis sélectionnez votre clé dans emplacement puis Enregistrer.

S : Google Contacts :

Lien Support de Google :

**[https://support.google.com/contacts/answer/7199294?hl=fr](https://support.google.com/contacts/answer/7199294?hl=fr&co=GENIE.Platform%3DDesktop) [&co=GENIE.Platform%3DDesktop](https://support.google.com/contacts/answer/7199294?hl=fr&co=GENIE.Platform%3DDesktop)**

Exporter, sauvegarder ou restaurer des contacts

Vous pouvez utiliser votre ordinateur pour transférer des contacts vers un autre compte de messagerie.

Ordinateur

Exporter vos contacts

Pour importer vos contacts dans un autre compte de messagerie, commencez par les télécharger sous forme de fichier CSV ou vCard**.** 

Pour libérer de l'espace de stockage, exportez les contacts, puis supprimez ceux dont vous n'avez pas besoin.

Accédez à Google Contacts.

Sélectionnez l'une des options suivantes :

Un seul contact : cochez la case à côté du nom du contact.

Plusieurs contacts : cochez la case à côté de tous les contacts que vous souhaitez exporter.

Tous les contacts : cochez la case à côté de n'importe quel contact, puis, dans l'angle supérieur gauche, cliquez sur Actions de sélection puis Tout.

Dans l'angle supérieur gauche, cliquez sur Autres actions Plus puis Exporter.

Pour sauvegarder vos contacts, sélectionnez Google CSV.

Pour enregistrer votre fichier, cliquez sur Exporter.

Après avoir exporté vos contacts, découvrez comment supprimer ceux dont vous n'avez pas besoin.

- Conseil : Si vous utilisez Google Contacts dans un cadre professionnel ou scolaire, vous ne pouvez pas sélectionner tous les contacts de l'annuaire.
- **Q : France Labonté** A de la difficulté à comprendre les terminaisons des formats / extension comme « .PDF\* , .CSV\*\* » et autres. Elle se demande à quoi ça sert ?

\*.PDF signifie : « Portable Document Format »

\*\*.CSV signifie : « Comma-Separated Values » (français « Valeurs séparées par une virgule »)

▪ **R : Denis Théorêt** Exemple .pdf est un format universel. Peu importe qui reçoit un fichier .pdf, il est capable de l'ouvrir. De plus, la qualité de l'image, parce que même s'il y a du texte, c'est une image, la qualité est supérieure, vous pouvez l'agrandir sans déformations ou perte de qualité.

Pour ce qui est de .csv, cette terminaison concerne les messageries, les courriels, etc.

Si vous parlez d'Excel la terminaison est .xlsx et il s'agit d'un chiffrier.

On l'utilise pour de la comptabilité, mais certains l'utilise pour des listes complètes, etc.

Il y a plusieurs autres terminaisons telles que .gif, .jpeg, .PNG, ces formats sont utilisés pour des images ou photos :

- .jpeg est la plus simple
- .PNG signifie que c'est une image qui conserve les transparences,
- .gif conserve aussi les transparences et est aussi souvent utilisée pour des animations.

\*WEBP selon Wikipédia :

WebP est un format d'image matricielle développé et mis à disposition du public par Google.

Il exploite un algorithme de compression avec pertes prédictif utilisé pour les images clés du VP8 (qui est le codec vidéo du format WebM) et un conteneur léger et extensible RIFF.

Google le présente comme mieux adapté que les compresseurs précédents aux processeurs actuels et surtout aux densités de pixels

des écrans actuels (110 à 240 ppi). Par ailleurs, toujours selon Google (en 2013), 60 % des octets transmis sur la toile seraient des images, et WebP procurerait de 30 % à 80 % de réduction d'espace face à JPEG et PNG

Vous pouvez choisir d'enregistrer des fichiers WebP avec une compression sans perte ou avec perte.

Vous pouvez donc compresser les images sans perdre de données ou en perdant seulement certaines informations non essentielles. Les concepteurs de Google indiquent que les images WebP sans perte sont jusqu'à 26 % plus petites que les PNG.

Vous pouvez rapidement identifier un fichier comme étant une image WebP par son extension .WEBP

**Marie-Claire Legault** selon Wikipédia : liste des extensions de fichiers par ordre alphabétique :

[Liste d'extensions de fichiers](https://fr.wikipedia.org/wiki/Liste_d%27extensions_de_fichiers) — Wikipédia (wikipedia.org)

Il existe des milliers d'extensions de fichiers différentes pour différents types de fichiers.

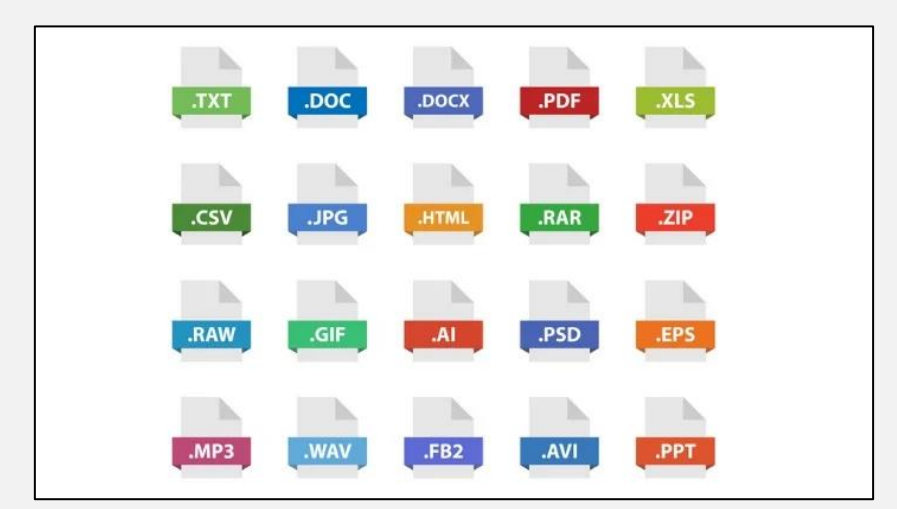

**Q :**

**Louise Dubreuil** Pour utiliser ChatGPT est compliqué et est-ce disponible sur Edge ?

**R : Michel Cloutier** Vous pouvez aller sur notre Site, voir les publications qui sont dans le dossier « Recherches Web », de la page d'accueil.

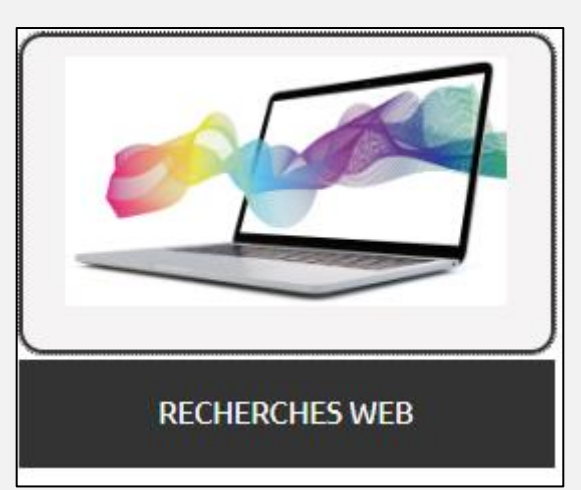

Vous posez une question et ChatGPT vous répond.

Michel fait la démonstration.

Lien pour se connecter gratuitement : [ChatGPT | OpenAI](https://chat.openai.com/auth/login)

**Denis Théorêt** L'outil de recherches Bing est intégré à Edge ; vous tapez un prompt ou requête et ChatGPT effectue le travail. Si vous utilisez Google, il ne vous donne que le lien où le télécharger

- **Q : Réjane Assaf** Qu'est-ce que je peux écrire sur ChatGPT, est-ce que je choisis ou c'est autre chose ?
- **R : Michel Cloutier** C'est vous qui décidez ce que vous voulez écrire et par la suite ChatGPT interprète et vous répond. Vous pouvez écrire n'importe quoi, mais on vous recommande toujours la politesse et l'application vous répond aussi en disant Merci.

Cependant, je vous recommande de lire les tutoriels en toutes langues et de visionner les très nombreuses vidéos sur YouTube. Faut apprendre la base avant de s'y engager, mais cela devient rapidement accessible…

<span id="page-16-0"></span>C'est moins pire ce que les gens imaginent.

## SÉCURITÉ

## WINDOWS 11 [: VOS CAPTURES D'ÉCRAN MENACENT DE](https://www.presse-citron.net/windows-11-les-captures-decran-menacent-de-reveler-vos-secrets-au-monde-entier/)  [RÉVÉLER VOS SECRETS AU MONDE ENTIER](https://www.presse-citron.net/windows-11-les-captures-decran-menacent-de-reveler-vos-secrets-au-monde-entier/)

[CES APPAREILS SAMSUNG ET PIXEL SONT À RISQUE DE](https://francoischarron.com/securite/fraude-et-arnaques-web/ces-appareils-samsung-et-pixel-sont-a-risque-de-piratage-a-laide-de-notre-numero-de-telephone/uKsXnEIJWz/)  [PIRATAGE À L'AIDE DE NOTRE NUM](https://francoischarron.com/securite/fraude-et-arnaques-web/ces-appareils-samsung-et-pixel-sont-a-risque-de-piratage-a-laide-de-notre-numero-de-telephone/uKsXnEIJWz/)ÉRO DE TÉLÉPHONE

> [VISITEZ LE SITE DE FRANÇOIS CHARRON](https://francoischarron.com/securite/) [SUR LA SÉCURITÉ](https://francoischarron.com/securite/)

## INFORMATIONS

<span id="page-17-0"></span>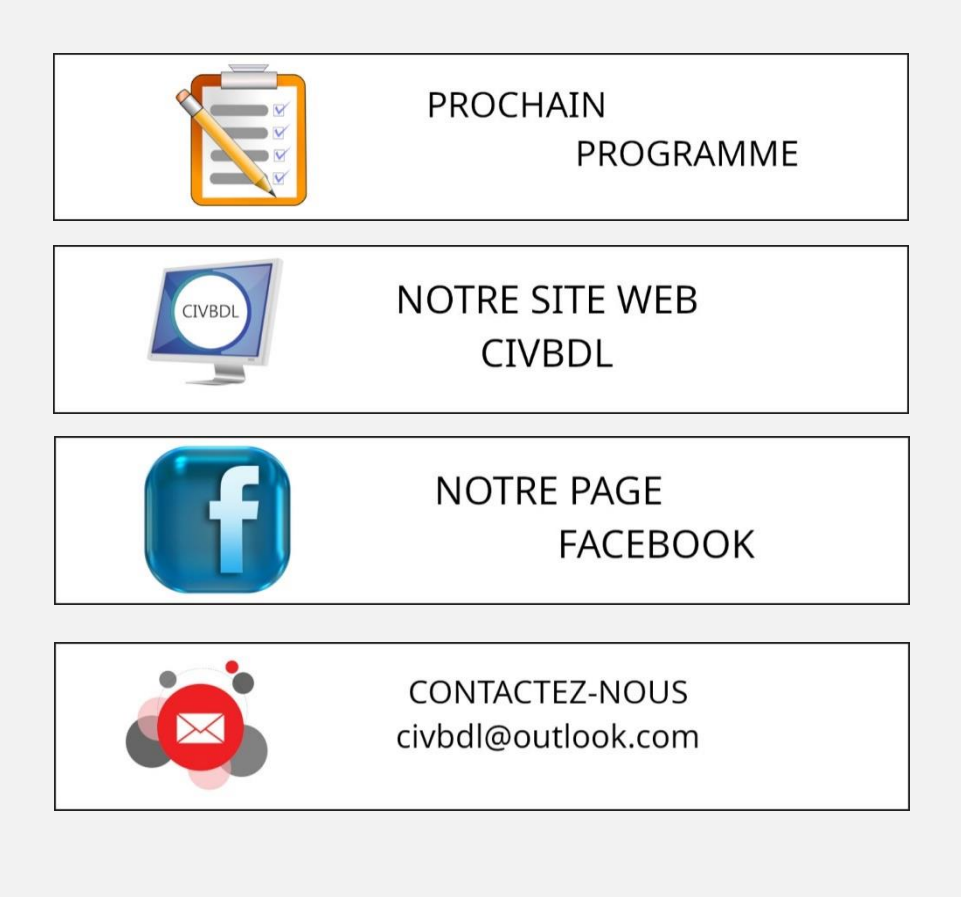

*Notre équipe de rédaction et d'animation :*

*Michel Cloutier, Denis Théorêt, Marie-Claire Legault*

*Merci à tous*

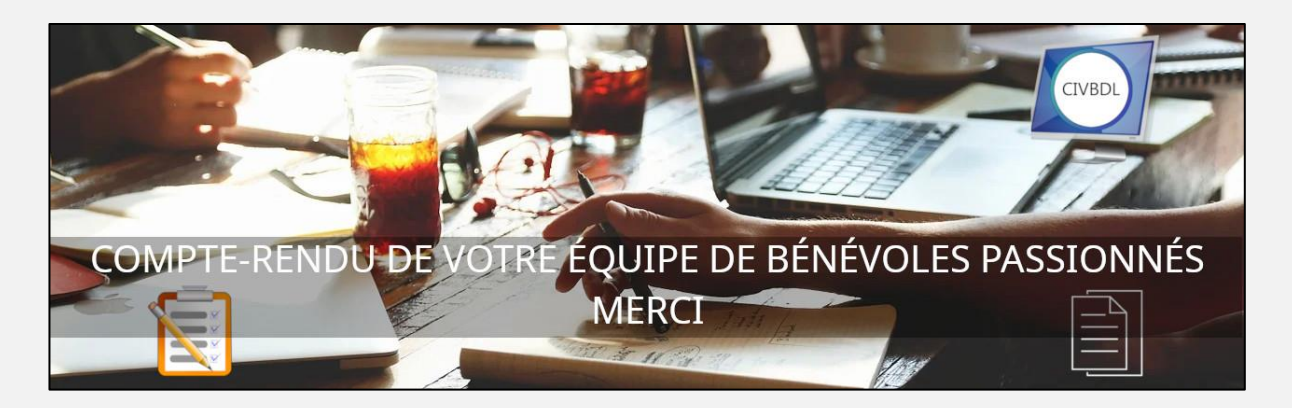